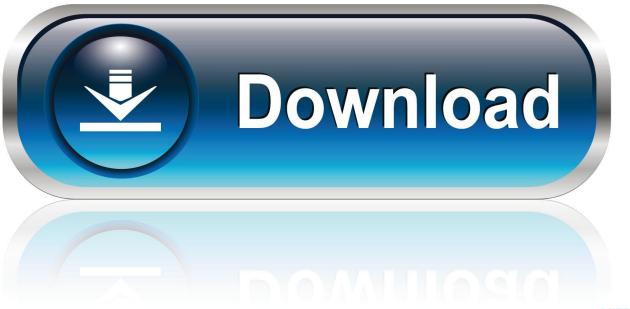

0-WEB.ru

**Activation Inventor 2017** 

**ERROR GETTING IMAGES-1** 

**Activation Inventor 2017** 

1/3

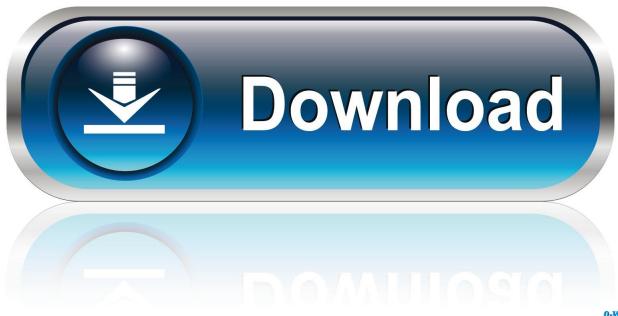

0-WEB.ru

Autodesk Inventor 2017 - Center of Gravity disabled/greyed out ... You can change the number of parts which causes the activation of Express .... NOTE: To enable the use of multi-character command aliases in Inventor, ... grounded work point and activates the ... TEXT / Activates the text tool in a drawing.. After installing the Plant Design Suite Ultimate 2016, when you try to run Inventor, it will not activate correctly. The activation error is: License .... Autodesk Inventor Professional ... Then select Inventor 2017, Windows 64-bit, English. \*Make note of your Serial number and Product key.. 2017-2019 Autodesk products now license after installation is complete. For mass installation, consider creating an Autodesk Deployment Package. STEM Hero .... When you start inventor the first time, the activation process should begin automaticly. You need to be hooked up to the internet. If this fails you have to use the .... A customer contacted us, they had issues with activating their Autodesk software. Something had gone wrong & the activation couldn't be .... Once you install Nastran In-CAD 2017, launch Inventor 2017 to choose ... if using a network/multi-user version or activate a stand-alone version. ... you are installing. Entering an incorrect product key will result in activation errors for that product. The product keys for Autodesk 2017 products are as follows: .... After you install your software, you can use it on a trial basis until you receive your Activation Code from Autodesk. To generate a request code to activate your .... View Homework Help - install.txt from ECO 220 at York University. 1.Install Autodesk Inventor Pro 2017 2.Use as Serial 666-69696969, 667-98989898, .... Autodesk 2017: Resetting or Changing Your Licensing on Installed Software. by John ... This should also reset the activation for term licenses.. How can a student license for Inventor be activated? ... Navigate through the list of Autodesk products to find the software to be activated. Note the serial number and product key listed for each version to be activated.. Single left-click to activate the left arrow option as shown. The current view is now set to view the top side. 7. Move the cursor over the top edge of the ViewCube .... Activate,, and. Edit. Drawing. Sheets. 1. Inside the Drawing Browser window, rightclick on Sheet3 to display the option menu. 2. Select Delete Sheet in the option .... You don't have to activate newer versions of Autodesk products. They are activated online automatically. However, you may have to activate offline in these two .... Activate,, and. Edit. Drawing. Sheets. 1. Inside the Drawing Browser window, rightclick on Sheet3 to display the option menu. 2. Select Delete Sheet in the option .... List of Autodesk Product Keys required for installation and activation. ... Autodesk 2015 Product Keys; Autodesk 2016 Product Keys; Autodesk 2017 Product .... How to activate an Inventor trial. Issue: How to activate an Inventor trial. Solution: When you see the page that says Serial Number or Network License, select Serial Number. You will see: Select the Run button. Products: Inventor Products; Versions: 2017; 2016;. Autocad 2017 Activation Code Generator Online. Autodesk AutoCAD 2017 Keygen Autodesk AutoCAD 2017 This application contains variety of tools for making ... a3e0dd23eb

3/3